## 川越町メール配信 登録手順のご案内

## ● ご登録の前に

- ●メール配信サービスの利用規約に同意していただいた上で、ご登録をお願いいたします。
- ●「 @sg-p.jp 」ドメインあるいは「mie-kawagoe@sg-p.jp」のアドレスからのメールの受信を許可する設定を行ってください。 ●URL付きメールの受信を許可する設定を行ってください。

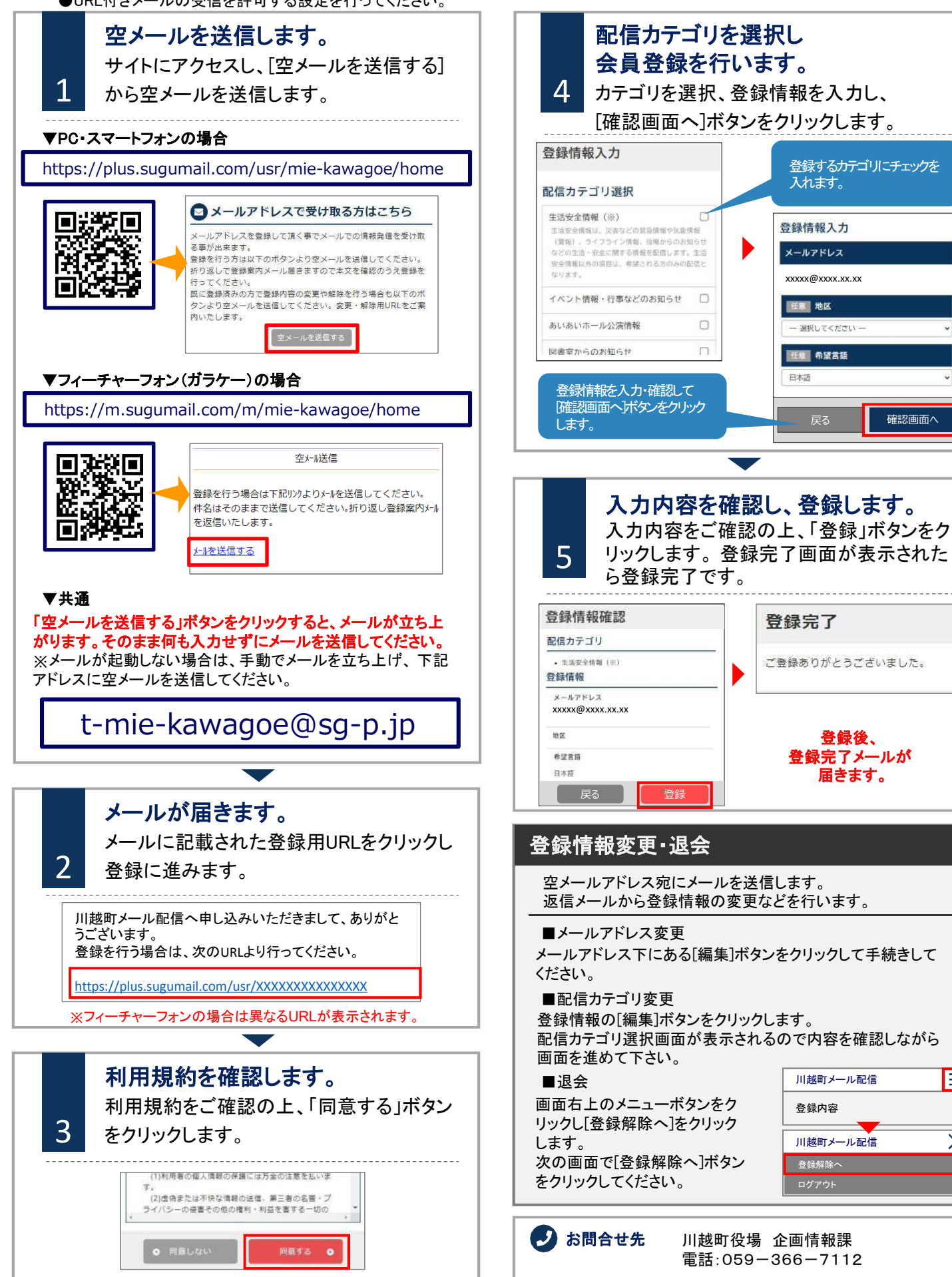

登録後、 登録完了メールが 届きます。

ご登録ありがとうございました。

xxxxx@xxxx.xx.xx

選択してください

任意 希望言語 日本語

登録完了

入れます。

登録情報入力

メールアドレス

**THEM III** the

登録するカテゴリにチェックを

確認画面へ

川越町メール配信 登録解除へ

川越町メール配信 **登録内容** 

Ε

 $\overline{\mathsf{X}}$